## **LMS Profil Sayfasına E-Posta Adresini Ekleme**

**1-** LMS sistemine e-posta adresi eklemek için sisteme giriş yapılır.

**2-** Ardından sağ üst köşede isminizin yanında bulunan ikon tıklanarak buradan "Profil" seçeneği seçilir.

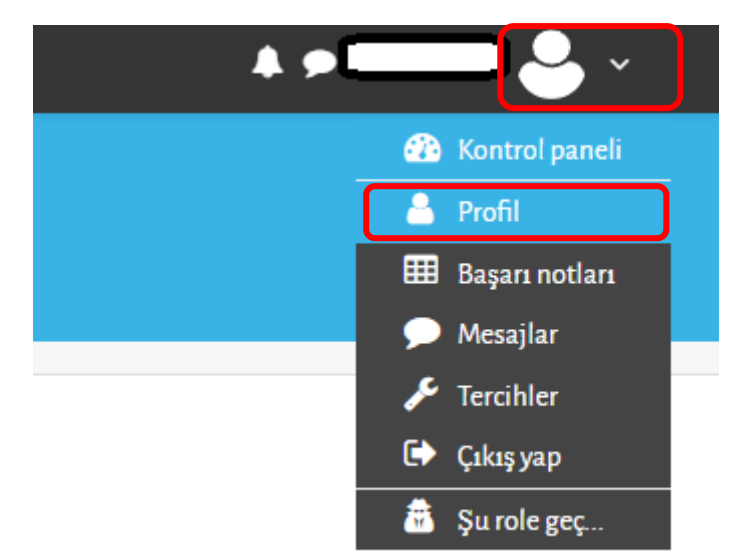

**3-** Açılan pencerede eğer daha önceden e-posta adresinizi eklemişseniz "Kullanıcı Ayrıntıları" kısmında görünecektir. E-posta adresi eklemek için "Profil düzenle" bağlantısına tıklayınız.

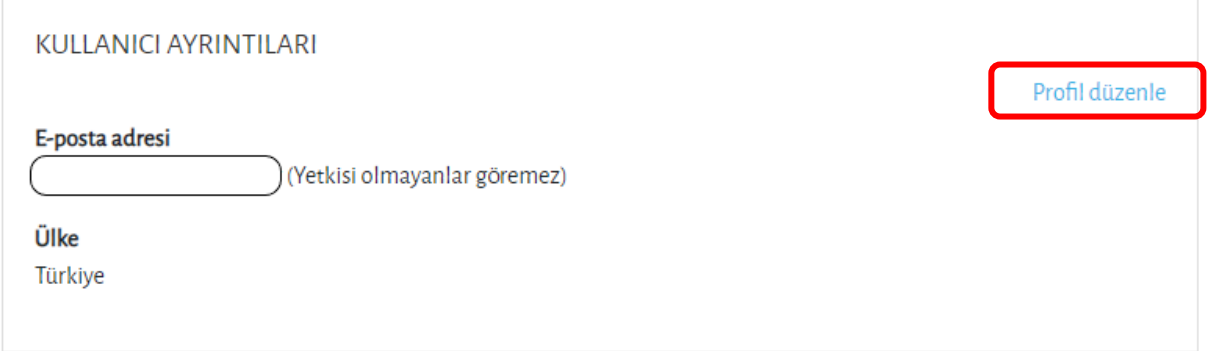

**4-** Bu kısımda e-posta adresini girdikten sonra alt kısımda yer alan "Profil güncelle" butonuna tıklayarak e-posta adresini eklemiş olursunuz.

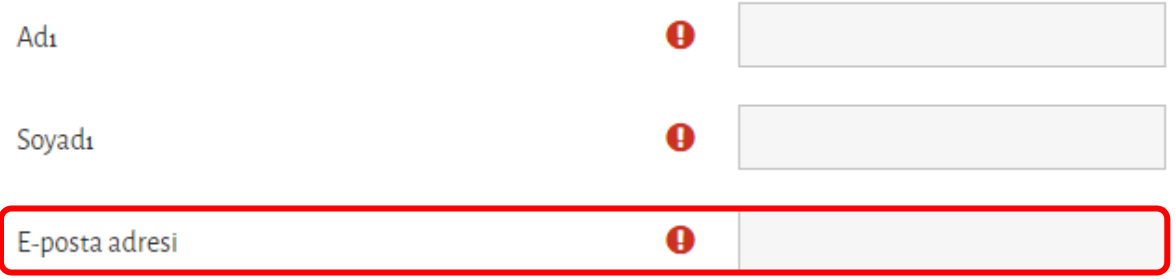